# **Инструкция по работе с мобильным приложением Setracker для часов-браслета ZGPAX SH993**

## **1. Установка приложения**

Для полноценной работы gps часов их необходимо подключить к смартфону через приложение Setracker, которое можно скачать в App Store или Google Play.

Используя поиск по названию установите приложение на ваш телефон или планшет. При первом запуске приложения Setracker необходимо пройти регистрацию. Для начала выберите в приложении русский язык и установите регион на «Европа», после чего нажмите на кнопку «Регистрация».

— в поле "Логин" введите название вашего аккаунта (желательно номер телефона, либо адрес электронной почты)

— введите ваше имя;

— введите номер вашего телефона, который будет использоваться для восстановления учетных данных, в случае, если вы их забыли;

— дважды введите ваш пароль (от 6 до 12 символов);

- нажмите кнопку подтверждения ;

## **2. Настройка SIM карты**

Размер, используемой,SIM карты должен быть стандарта micro.

Важно!!! Выбирайте оператора, у которого лучшее покрытие сети в вашем регионе и хорошее качество передачи данных. При передаче сигнала между часами и вашим мобильным телефоном может возникнуть задержка, это зависит только от качества сотовой сети.

Используйте тариф с самым дешевым интернетом, т.к. связи часов с телефоном происходит только через интернет.

Перед началом установки SIM карты в часы убедитесь, что пополнен счет и отключен запрос PIN кода.

Рекомендуем проверить наличие интернета и связи на другом устройстве (например, телефоне), чтобы убедиться, что связь и доступ в интернет предоставлен оператором.

# **3. Выбор интерфейса и функций. Привязка устройства.**

Войдите в приложение, используя логин и пароль, которые вы указали на этапе регистрации. Для привязки браслета укажите их название или имя носящего, свою роль и

введите/сосканируйте номер часов, который указан на бирке, прикреплённой к часам. Далее нажмите "Привязать".

Внимание! от выбора сделанного на этом этапе зависит вид интерфейса устройства и функции, которые будут доступны.

Функции измерения кровяного давления, пульса доступны только при выборе ролей сын/дочь. Внимание! при измерении давления и пульса возможна погрешность, так как данный браслет часы не является точным медицинским прибором.

# **4. Основное меню настроек**

Основное меню настроек находится в интерфейсе на вкладке "Профиль". Рекомендуем вначале произвести все настройки и установки именно в основном меню.

**"Сос/номера родных"** - ввод номеров, при котором будет сделан звонок при нажатии на кнопку вызова. Максимум можно ввести до 3 номеров. 1 нажатие на кнопку делает звонок на первый номер, 2 - на второй и так далее.

Номер вводится в формате 80991234567 - сначала 8, затем код оператора, далее номер телефона. Для сохранения номеров нажмите кнопку "ОК".

**"Обратный звонок"** - обратный скрытый звонок без звукового сигнала на указанный номер, для того, чтобы услышать, что происходит вокруг носящего. Номер вводится в формате 80991234567 - сначала 8, затем код оператора, далее номер телефона.

**"Режим работы геолокации"** - установка частоты передачи данных по сотовой сети. Можно установить частоту раз в минуту, раз в 10 минут и раз в час. Чем выше частота - тем выше расход батареи.

**"Найти часы"** - при активации этого пункта часы начинают звонить, что облегчает их поиск.

**"Смс-уведомления"** - установка номера, на который будут приходить уведомления в виде смс, без установки приложения.

**"Не беспокоить"** - время, когда все уведомления и вызовы с часов будут заглушены.

**"Будильник"** - установка будильника на определённое время.

**"Члены семьи"** - добавленные пользователи, которые могут так же просматривать информацию с данного устройства.

**"Часовой пояс"** - установка времени и даты.

**"Выбор языка"** - установка русского, английского или китайского языка.

**"LBS"** - использование сигнала сотовой сети для определения местоположения.

**"Удалённое выключение"** и **"Удалённый перезапуск"** - выбор пунктов позволяет удалённо выключить или перезагрузить устройство.

**"Список устройств"** - просмотр подключённых в приложении устройств, менеджер устройств.

**"Изменить пароль"** - изменение пароля аккаунта.

**"Выход из системы счетов"** - выход из текущего аккаунта.

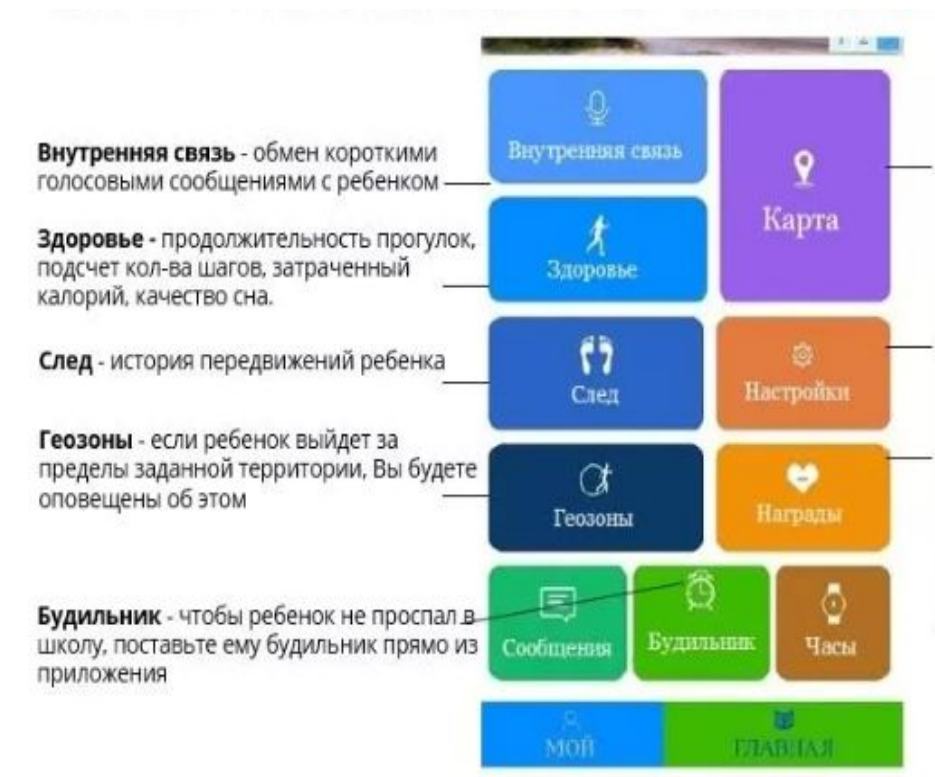

#### **Интерфейс - для Ребёнка**

Карта - отображение реальных GPS координат вашего ребенка прямо на экране вашего телефона с помощью мобильного приложения!

Настройки - основное меню для настройки кнопок SOS/мама/папа, незаметная для ребенка прослушка и много другое.

Награды - поощрение за хорошее поведение ребенка кол-вом "сердечек", можно ставить оценку за день.

Часы- функция "антипотеряшка". Если часы вдруг потерялись, включите эту функцию в приложении. Часы сразу же зазвонят и их с легкостью можно будет отыскать.

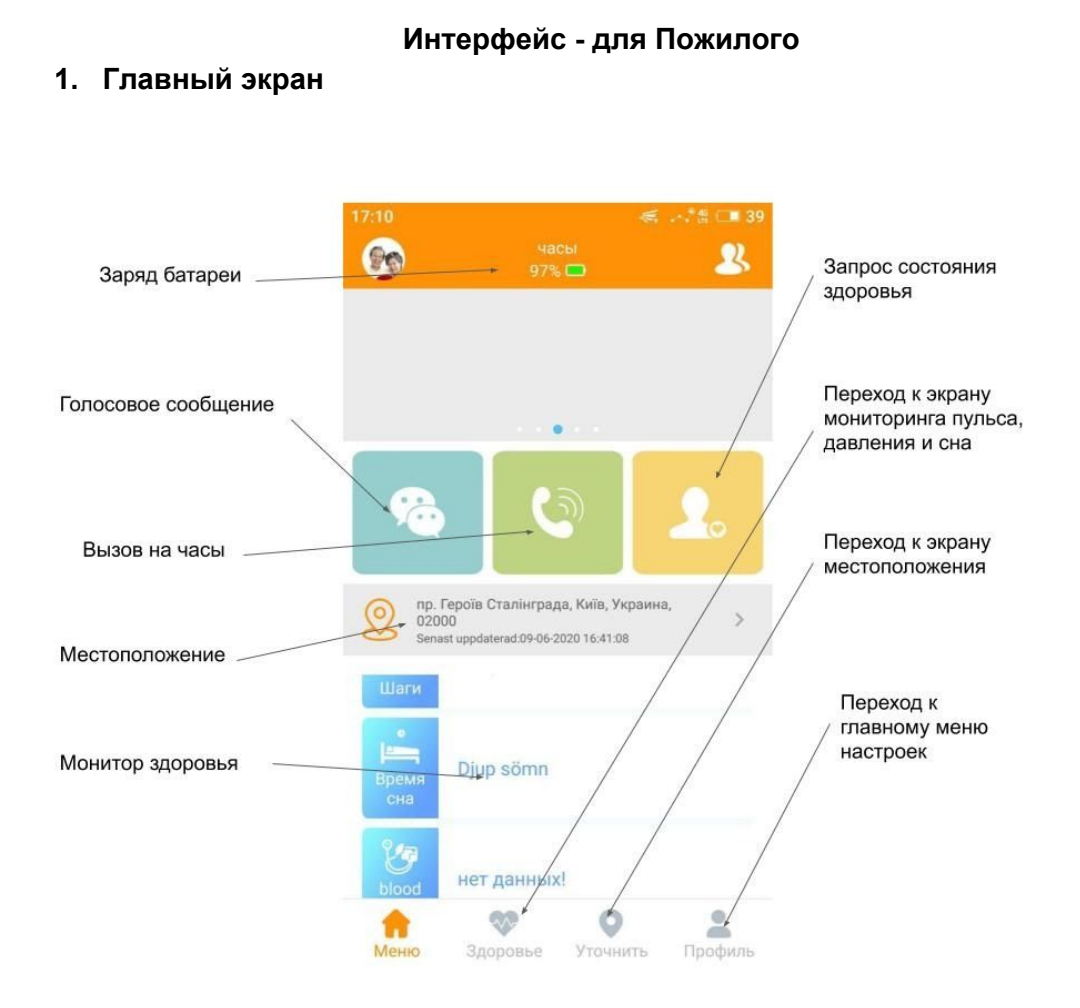

### **2. Экран здоровья**

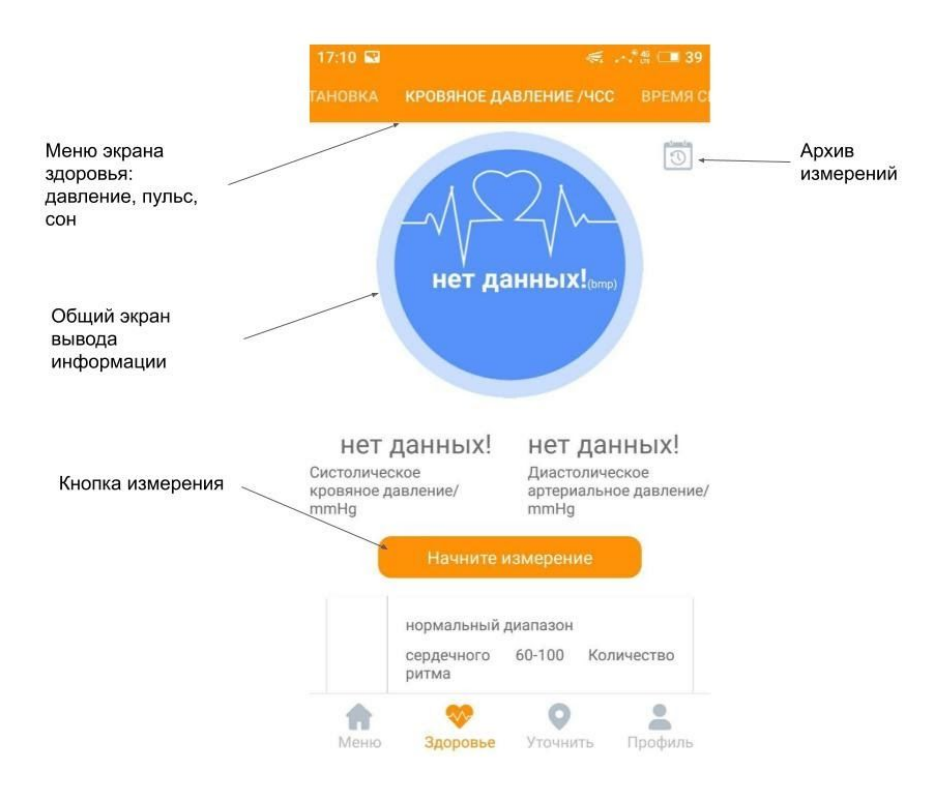

### **3. Экран местоположения**

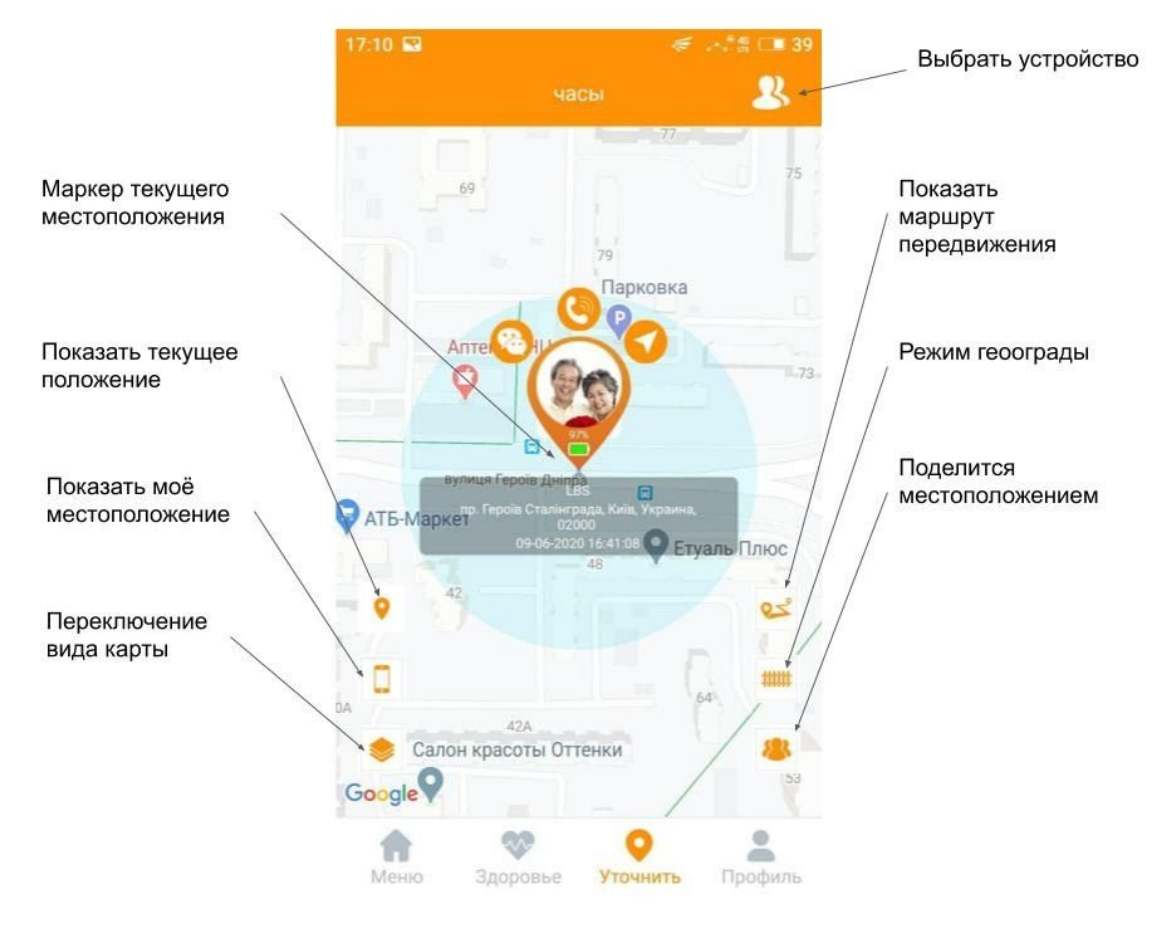